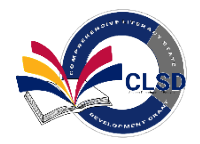

# How to Apply to the Comprehensive Literacy State Development Grant

## Question: Does your school/program have the following:

# ADE Entity ID/CTDS#

### $\square$  [SAM.gov U](https://sam.gov/content/home?utm_source=sendgrid.com&utm_medium=email&utm_campaign=website)nique Entity Identifier (UEI) #

### $\square$  Ever received funds from ADE

# □ Grants Management role in ADEConnect?

#### **Districts and Charter schools, If the answer is NO, do the following…**

- **≻** Verify and [or register for](https://www.azed.gov/standards-practices/clsd) a free **SAM.gov** Unique Entity Identifier (UIE) number
- *Contact School [Finance](https://www.azed.gov/finance) to confirm or set-up of an ADE Entity ID and CTDS numbers: [SchoolFinance@azed.gov](mailto:SchoolFinance@azed.gov) or 602-542-5695 or contact* Grants Management Support - (602) 542- 3901 Option 1 (Mon-Fri 8AM - 5PM) for questions.
- *Contact ADEConnect to gain access to the [portal](https://adeconnect.azed.gov/Help) as the Entity Administrator – 602-542-7378*
- *Entity Administrator creates new user in ADEConnect and assigns Grants Management user roles. New user clicks on Grants Management link to create an account in GME Contact [Grants Management](http://www.azed.gov/grants-management) for questions – 602-542-3901 Option #1*
- *Entity Administrator refers to [GME user Roles and Access Guide](https://www.azed.gov/sites/default/files/2020/12/Userrulesanduseraccessadmin.pdf) and contact Grants Management – 602-542-8700*
	- *Submit a completed W9 form <https://www.azed.gov/grants-management/gsa>*
	- *Be prepared to submit a completed General Statement of Assurance (GSA)*

#### **If you are UNSURE, do the following…**

 *Contact School [Finance](https://www.azed.gov/finance/azeds) to confirm or set-up of an ADE Entity Admin, CTDS and ID number - 602-542-5695*

#### **If the answer is YES, do the following…**

*Follow the steps for having access below*

\*After receiving access to ADE connect and GME, please follow all the steps in the If you do have access section. \* *If unable to access ADEConnect, contact your organization's Entity Administrator or ADESupport – 602-542-7378*

\* *Consortiums who need additional support, contact Grants Management – 602-542-3901*

### **Non-Public Organizations, Lead Fiscal Agents, Head Start and Child Care Centers: If the answer is NO, do the following…**

- $\triangleright$  Verify and [or register for](https://www.azed.gov/standards-practices/clsd) a free [SAM.gov](https://sam.gov/content/home?utm_source=sendgrid.com&utm_medium=email&utm_campaign=website) Unique Entity Identifier (UIE) number
- *Contact [ECE Team](https://www.azed.gov/ece)* and complete *[ADE Entity ID request](https://www.azed.gov/sites/default/files/2023/05/ADE%20Entity%20ID%20Request.pdf?utm_campaign=website&utm_source=sendgrid.com&utm_medium=email) along with your child care license to confirm or set-up of an ADE entity ID number – 602-364-1530*

#### Accessible Version

- *After Entity ID and CTSD confirmation email from [ECE Team,](https://www.azed.gov/ece)* please complete *[ADEConnect](https://www.azed.gov/sites/default/files/2017/07/Request%20for%20EA%20Account_Revised%2012.13.18.pdf?id=597bb9de3217e11384470da6&utm_source=sendgrid.com&utm_medium=email&utm_campaign=website)  [Entity Administrator Account](https://www.azed.gov/sites/default/files/2017/07/Request%20for%20EA%20Account_Revised%2012.13.18.pdf?id=597bb9de3217e11384470da6&utm_source=sendgrid.com&utm_medium=email&utm_campaign=website) - 602-364-1530*
- *After ADEConnect Entity Administrator confirmation email from [ECE Team,](https://www.azed.gov/ece) the Entity Administrator clicks on Grants Management application on ADEConnect dashboard to apply. Contact [GME](http://www.azed.gov/grants-management) for questions – 602-542-3901 Option #1*
- *Entity administrator refers to [User Roles and Access Administration](https://www.azed.gov/sites/default/files/2020/12/Userrulesanduseraccessadmin.pdf) or questions – 602-542- 3901Opton #1*
	- *Submit a completed W9 form <https://www.azed.gov/grants-management/gsa>*
	- *Be prepared to submit a completed General Statement of Assurance (GSA)*

#### **If you are UNSURE, do the following…**

 *Contact [ADE Early Childhood](https://www.azed.gov/ece) to confirm or set-up of an ADE entity admin, CTDS and ID number – [ECEInbox@azed.gov](mailto:ECEInbox@azed.gov) 602-364-1530*

#### **If the answer is YES, do the following…**

*Follow the steps for having access below*

\*After receiving access to ADEConnect and GME, please follow all the steps in the "If you do have access" section. \* *If unable to access ADEConnect, contact your organization's Entity Administrator or ADESupport – 602-542-7378*

\* *Lead Fiscal Agents who need additional support, contact Grants Management – 602-542-3901*

### If you do have access

#### *Go to the ADE [website](http://www.azed.gov/)*

- *1. Click on ADEConnect*
- *2. Enter your ADEConnect Username and Password*
- *3. Select Grants Management from ADEConnect Application Menu*
- *4. Once on the Grants Management Home Page click on Search*
- *5. Click Funding Application*
- *6. Click on Fiscal Year 2024*
- *7. Click on the* **Comprehensive Literacy State Development-Supplemental Grant**
- *8. Click Search*
- *9. Click on your organization name*
- *10. Draft Start Application*